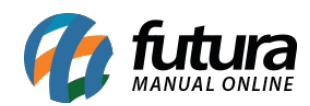

**Sistema:** Futura Cash

**Caminho**: *Cadastros>Cadastros>Usuário*

**Referência:** FCSH02

**Versão:** 2015.5.4

**Como funciona**: A tela *Cadastro de Usuário* é utilizada para cadastrar todos os usuários do sistema.

Para cadastrar um novo usuário acesse o caminho indicado acima e clique em *F2 Novo*:

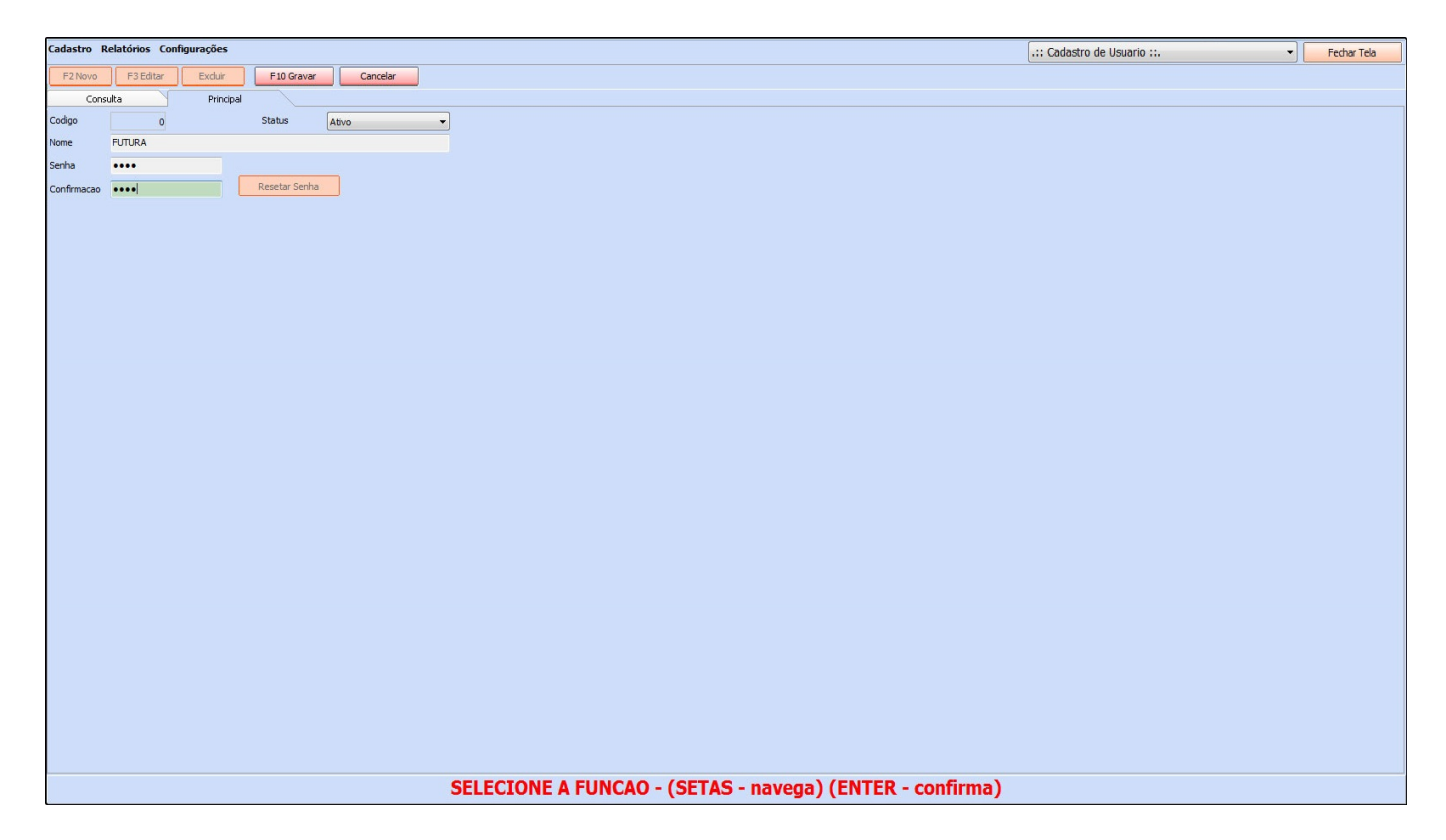

*Nome:* Indique um nome que será usado para o funcionário acessar o sistema, ou seja, o **login**.

*Senha:* Defina uma senha para este usuário que deve possuir de 6 a 30 caracteres.

Após preencher as informações necessárias clique em *F10 Gravar*.